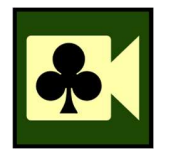

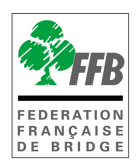

## Tournois sur RealBridge Soyez prêt ! – test spécial « caméra et microphone »

Assurez-vous que votre webcam et votre microphone fonctionnent. Quittez toutes les autres applications et allez sur :

https://play.realbridge.online/camera.html

Faites le test. Si cela ne fonctionne pas, contactez assistance@ffbridge.fr en précisant le type d'ordinateur / tablette ainsi que le navigateur utilisés (ie PC, MacBook, iPad, et Chrome, Edge, Safari). Vous devez verifier ci-dessous que votre configuration vous permet bien d'utiliser RealBridge. Si vous avez un ordinateur et une tablette, vous trouverez peut-être plus facile d'utiliser l'ordinateur la prochaine fois que vous jouerez.

Il existe des contraintes matérielles pour accéder à RealBridge :

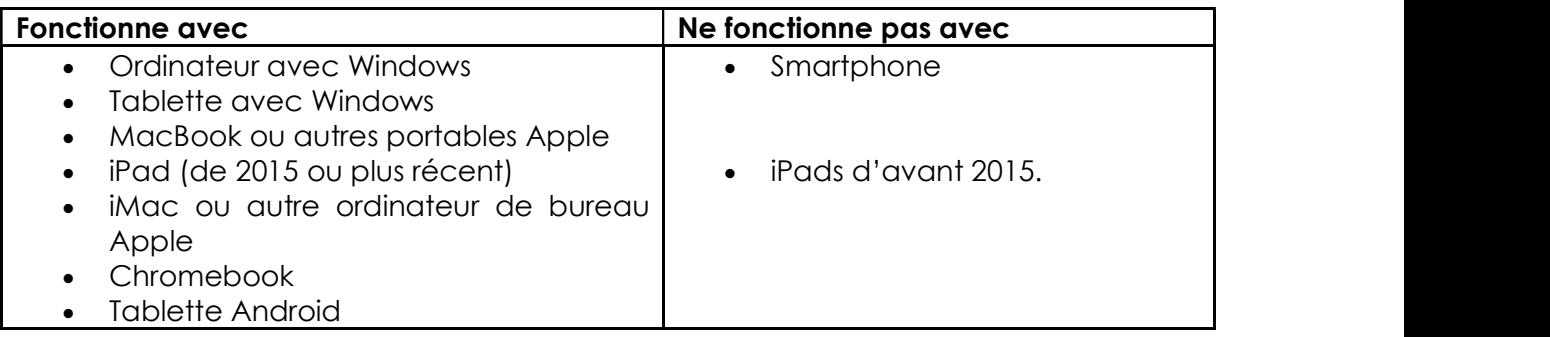

Vous devez utiliser un de ces navigateurs (C'est probablement déjà le cas !):

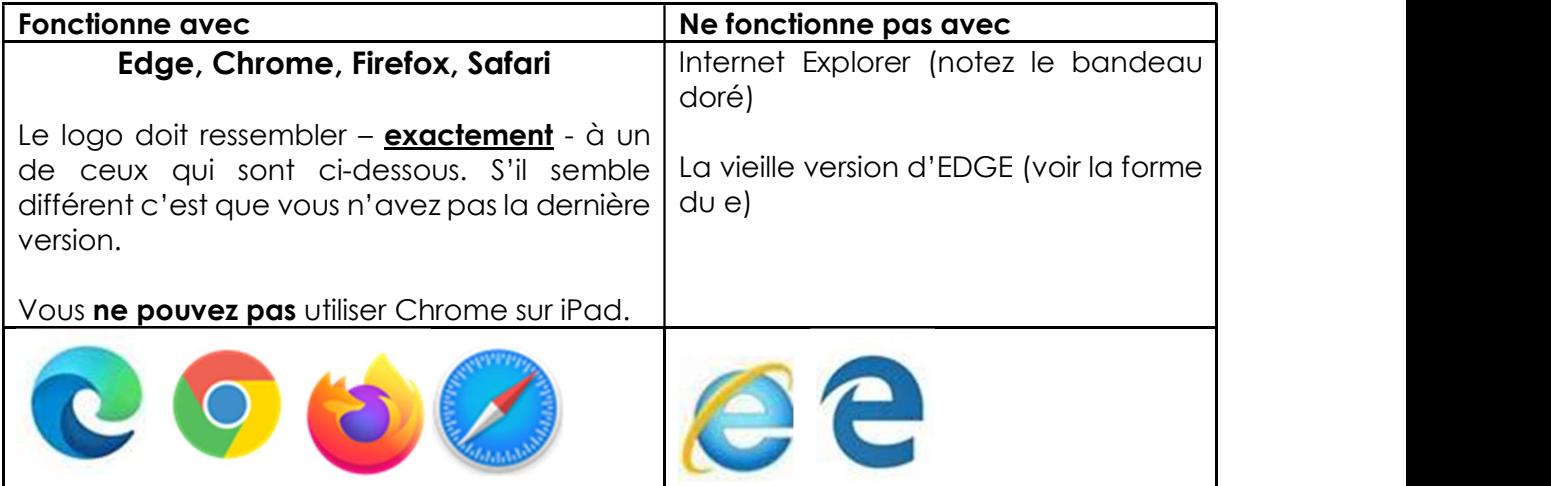